## **Repair Procedure for Statim 2000 & 5000 Revision 600> Software with Message Refill Reservoir/Empty Waste Bottle**

**Enter Service setup mode** – To enter the **Service Setup Mode**, turn power switch ON while holding down Unwrapped and Wrapped buttons. This display will appear.

Service Password

The **Service Setup Mode** is password protected; a password must be entered to continue. The default password is Unwrapped, Wrapped, Rubber and Plastics, Stop buttons pressed in this order. If the password has been changed the backdoor password is, Unwrapped, Wrapped, Unwrapped, Wrapped buttons pressed in this order. This display will appear.

> >Calibration Time/Date Setup

Press the Unwrapped button 5 times. This display will appear.

>Conductivity Setup Water.Cnd Tmp. Comp

Press the Rubber & Plastics button. This display will appear.

CD= x.xuS/NNN/y.yppm L=LL.L H=HH.H G=G.GG

## **Screen Representation**

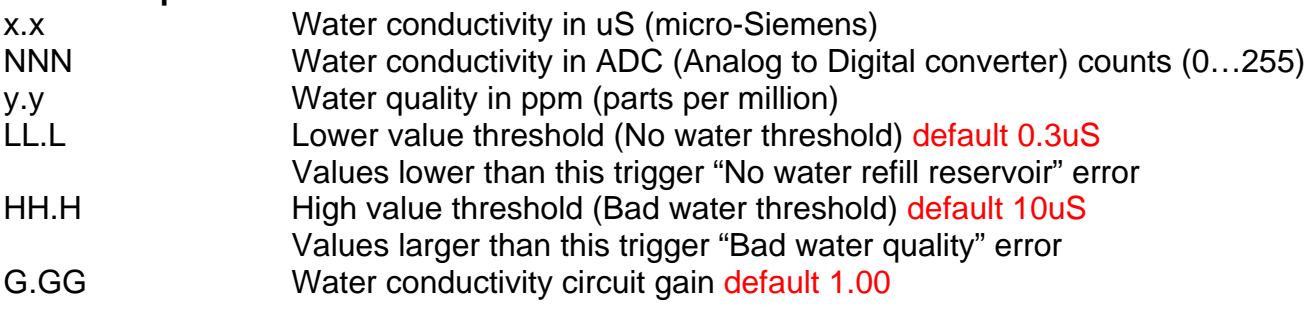

The L=LL.L will be L=0.3 and a cursor will be flashing on the 0.3. Press the Wrapped button 2 times and the L=0.3 should change to L=0.1. Press the Stop button.

Statim should now operate normally.

## **If Statim fails to operate normally contact SciCan technical service at 800-572-1211.**